# JAVASCRIPT

## CONTENTS

- Introduction
- What is JS ?
- What can a JavaScript Do?
- How to Put a JavaScript Into an HTML Page
- Where to Put the JavaScript
- Using an External JavaScript
- JS popup boxes

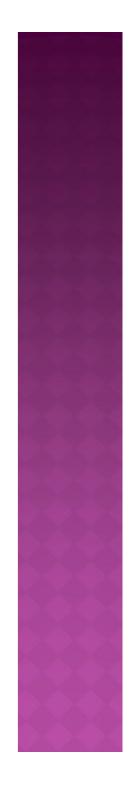

## INTRODUCTION

- JavaScript is used in millions of Web pages to improve the design, validate forms, detect browsers, create cookies, and much more.
- JavaScript is the most popular scripting language on the internet, and works in all major browsers, such as Internet Explorer, Mozilla Firefox, Netscape, and Opera.

### WHAT IS JAVASCRIPT?

- JavaScript was designed to add interactivity to HTML pages
- JavaScript is a scripting language (a scripting language is a lightweight programming language)
- A JavaScript is usually embedded directly into HTML pages
- JavaScript is an interpreted language (means that scripts execute without preliminary compilation)
- Everyone can use JavaScript without purchasing a license

### WHAT CAN A JAVASCRIPT DO?

- JavaScript gives HTML designers a programming tool
- JavaScript can put dynamic text into an HTML page
- JavaScript can react to events
- JavaScript can read and write HTML elements
- JavaScript can be used to validate data
- JavaScript can be used to detect the visitor's browser
- JavaScript can be used to create cookies

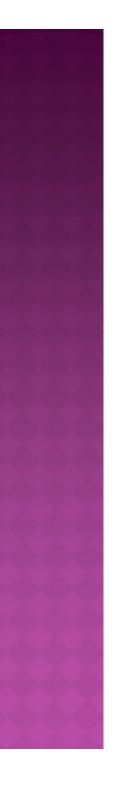

### HOW TO PUT A JAVASCRIPT INTO AN HTML PAGE

<html>

<body>

<script type="text/javascript"> document.write("Hello World!")

</script> </body>

</html>

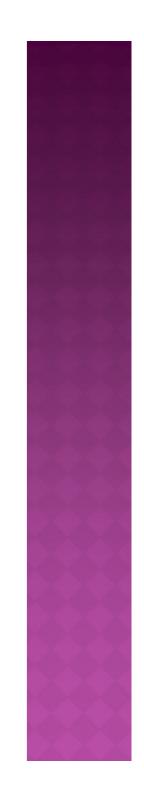

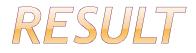

# The code above will produce this output on an HTML page:

Hello World!

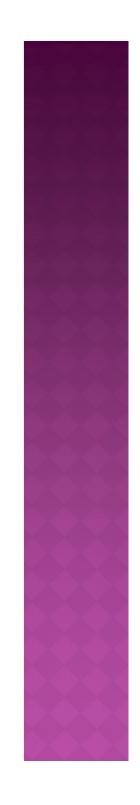

### WHERE TO PUT THE JAVASCRIPT

#### Scripts in the head section:

- Scripts to be executed when they are called, or when an event is triggered, go in the head section. When you place a script in the head section, you will ensure that the script is loaded before anyone uses it.
- <html>
- <head>

```
<script type="text/javascript">....</script>
</head>
```

- Scripts in the body section: Scripts to be executed when the page loads go in the body section. When you place a script in the body section it generates the content of the page.
- <html> <head> </head> <body> <script type="text/javascript">....</script> </body>

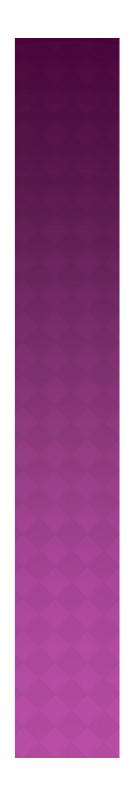

 Scripts in both the body and the head section: You can place an unlimited number of scripts in your document, so you can have scripts in both the body and the head section.

```
<html>
<head>
<script type="text/javascript">....</script>
</head>
<body>
<script type="text/javascript">....</script>
</body>
```

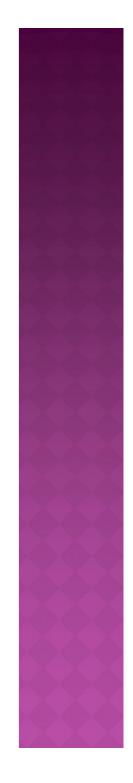

### USING AN EXTERNAL JAVASCRIPT

 To use the external script, point to the .js file in the "src" attribute of the <script> tag:
 <html</li>

head>

```
<script src="xxx.js">
```

</script>

</head>

<body>java script

</body>

</html>

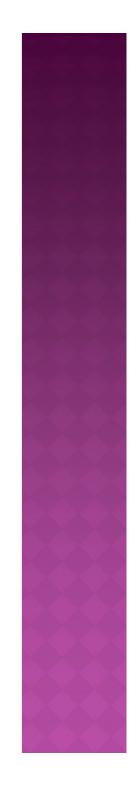

### DECLARE A VARIABLE

You can create a variable with the var statement:

#### var strname = some value

You can also create a variable without the var statement:

strname = some value

Assign a Value to a Variable You can assign a value to a variable like this:

var strname = "Hege"

Or like this: strname = "Hege"

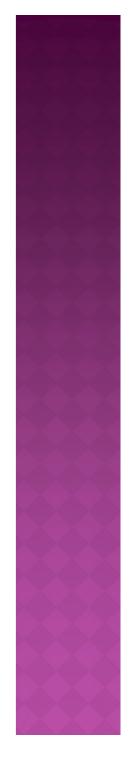

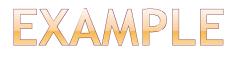

```
<script type="text/javascript">
//Write a "Good morning" greeting if the time is
 than 10
var d=new Date()
var time=d.getHours()
if (time<10)
document.write("<b>Good morning</b>")
</script>
```

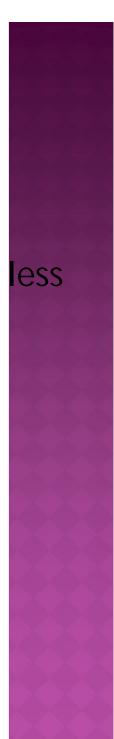

### JS POPUP BOXES

#### Alert Box

- An alert box is often used if you want to make sure information comes through to the user.
- When an alert box pops up, the user will have to click "OK" to proceed.

# Syntax: alert("sometext")

### CONFIRM BOX

- A confirm box is often used if you want the user to verify or accept something.
- When a confirm box pops up, the user will have to click either "OK" or "Cancel" to proceed.
- If the user clicks "OK", the box returns true.
   If the user clicks "Cancel", the box returns false.

# **Syntax:** confirm("sometext")

### PROMPT BOX

- A prompt box is often used if you want the user to input a value before entering a page.
- When a prompt box pops up, the user will have to click either "OK" or "Cancel" to proceed after entering an input value.
- If the user clicks "OK" the box returns the input value. If the user clicks "Cancel" the box returns null.

#### Syntax:

prompt("sometext", "defaultvalue")

## JAVASCRIPT FUNCTIONS

- To keep the browser from executing a script as soon as the page is loaded, you can write your script as a function.
- A function contains some code that will be executed only by an event or by a call to that function.
- You may call a function from anywhere within the page (or even from other pages if the function is embedded in an external .js file).
- Functions are defined at the beginning of a page, in the <head> section.

### EXAMPLE

<html> <head> <script type="text/javascript"> function displaymessage() {alert("Hello World!")} </script> </head> <body> <form> <input type="button" value="Click me!"onclick="displaymessage()" > </form> </body> </html>

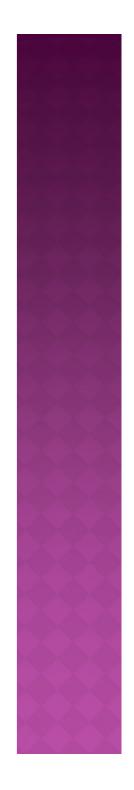

 we add an optional HTML comment that surrounds our JavaScript code. If a browser does not support JavaScript, it will not display our code in plain text to the user! The comment was ended with a "//-->" because "//" signifies a comment in JavaScript. We add that to prevent a browser from reading the end of the HTML comment in as a piece of JavaScript code.